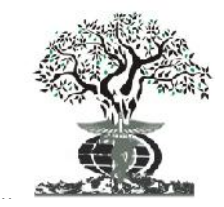

### **RESEARCH ARTICLE OPEN ACCESS**

*Available online at http://www.journalijdr.com*

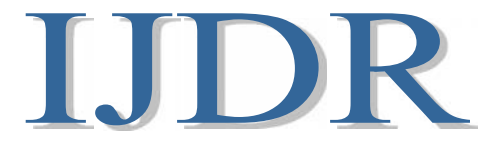

**ISSN: 2230-9926** *International Journal of Development Research Vol. 11, Issue, 06, pp. 48207-48212, June, 2021* **https://doi.org/10.37118/ijdr.22282.06.2021**

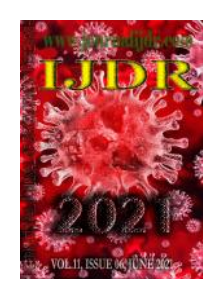

### **INDUSTRIAL CROPS FERTILIZATION PROCESS IMPLEMENTED IN THE ANDROID SYSTEM**

**<sup>1</sup> Raimundo Sátiro dos Santos Ramos, <sup>1</sup>Guilherme Damasceno Silva, 2\*Jakelyne Machado Lima Silva and <sup>1</sup>Denis C. L. Costa**

<sup>1</sup>Instituto Federal de Educação, Ciência e Tecnologia do Pará - IFPA <sup>2</sup>Universidade Federal Rural da Amazônia, Campus Paragominas, Pará, Brasil

### **ARTICLE INFO ABSTRACT**

*Article History:* Received  $15<sup>th</sup>$  March, 2021 Received in revised form 27 th April, 2021 Accepted  $14<sup>th</sup>$  May, 2021 Published online 30<sup>th</sup> June, 2021

*Key Words:* Fertilization, Mobile Apps, Android, APP Inventor, Industrial Cultures, Mandioca, Pimenta do Reino and Dendezeiro.

*\*Corresponding author: Jakelyne Machado Lima Silva*

Fertilization is the agricultural practice that consists of adding to the soil a quantity of nutrients to balance the values between what the plant requires and what the soil can offer. Quantifying the nutrients in the soil is fundamental for the efficient and economic use of fertilizer. Farmers generally perform fertilization without prior analysis of the soil, and when they do, the results are not always correctly interpreted to quantify the use of fertilizers that should be applied to the soil. The automation of processes becomes indispensable, especially when several variables need to be evaluated and monitored, as in the case of soil fertilization. Mobile application development has advanced in recent years in the field of automation agriculture as it offers efficiency, portability and flexibility. This paper presents the development of a tool that helps to improve fertilizer recommendation for the industrial crops studied: Mandioca, Pimenta do Reino and Dendezeiro, based on scientifically validated Mathematical-Computational Models. The tool was developed, using the MIT App Inventor framework, the results obtained are considered satisfactory for fertilizer recommendation in different types of scenarios, and for mapping with excellent precision and accuracy the density of phosphorus in the soil.

Copyright © 2021, Raimundo Sátiro dos Santos Ramos et al. This is an open access article distributed under the Creative Commons Attribution License, which permits unrestricted use, distribution, and reproduction in any medium, provided the original work is properly cited.

**Citation:** *Raimundo Sátiro dos Santos Ramos, Guilherme Damasceno Silva et al.* "Industrial crops fertilization process implemented in the android system.*", International Journal of Development Research*, 11, (07), 48207-48212.

# **INTRODUCTION**

Em todas as regiões do País, o desenvolvimento da agricultura tem sido influenciado pela adoção de conhecimentos e tecnologias que permitiram a utilização de práticas adequadas de adubação, exigindo cada vez mais que os produtores rurais busquem conhecimento e se profissionalizem, visando rentabilidade e competitividade (Nunes, 2015). Contudo, ainda é possível observar que o rendimento médio da maioria das lavouras no Pará - Brasil possui valores muito aquém das médias de produtividade dos principais estados produtores. Isto evidencia a necessidade cada vez maior de utilização de tecnologias mais eficientes e que sejam capazes de promover melhorias na produção. A utilização de boas práticas de adubação representa uma importante ferramenta para atender às necessidades técnicas dos produtores rurais, pois mantém as áreas agrícolas em níveis adequados de produtividade, e contribuindo para a redução dos impactos ambientais, em virtude da utilização de fertilizantes em quantidades tecnicamente adequadas e da minimização das perdas de nutrientes por diversos processos (lixiviação, volatilização, etc.) (Carvalho, 2020). Dentre as tecnologias viáveis para garantir aumentos significativos de produtividade, em condições de solos com baixa fertilidade, destaca-se a utilização racional de corretivos, fertilizantes e condicionadores de solo, a partir de um conjunto de informações que permite o estabelecimento de um programa de recomendação de adubação para as culturas estudadas. A utilização de aplicativos móveis facilita o dia a dia de muitas pessoas de forma geral, agregando flexibilidade e facilidade à vários tipos de negócios, seja na área de automação, da saúde e do bem estar, na educação, na indústria, na agricultura, dentre outros. Com auxílio de aplicativos, as tarefas diárias passam a ser automatizadas, quando antes eram realizadas manualmente, utilizando para isso apenas um simples dispositivo móvel. (Porto, 2012).

O mercado global de aplicativos movimentou cerca de 81,7 bilhões de dólares em 2017, com estimativa de crescimento de 92% até 2022 de acordo com o portal *online* APP ANNIE (2018), o que justifica o investimento por parte de empresas em soluções e ferramentas que facilitem o processo de automatização de serviços, devido ao interesse cada vez maior em aplicativos que solucionam problemas do cotidiano. Dentre os diversos tipos de ferramentas disponíveis atualmente, para desenvolvimento de aplicativos móveis, o *MIT App Inventor*, tem ganhado grande visibilidade, desenvolvido pela Google em parceria com o Instituto de Tecnologia de Massachusetts, um dos institutos de Tecnologia mais renomados do mundo, o qual foi incumbido de dar continuidade ao projeto. O *App Inventor* inova na maneira de programar para o sistema Operacional Android, instituindo a aplicação da lógica de programação por meio de blocos de códigospertencentes à *Toolbox* do software, de forma intuitiva e ágil (Hardesty, 2010). Desta forma, o presente trabalho busca contribuir, efetivamente, com o desenvolvimento de uma ferramenta para o melhoramento da recomendação de adubação das culturas industriais estudadas: Mandioca, pimenta do reino e dendezeiro, baseado no modelo Matemático-Computacional e nas informações coletadas, gerando resultados satisfatórios de recomendação de adubação para diversos cenários.

**RERENCIAL TEORICO:** Smartphones foram reconhecidos como tendo o potencial para atuar como dispositivos de teste portáteis, mas ainda há apenas um número limitado de aplicativos complementares que se destinam a informar os trabalhadores agrícolas sobre o teor de nutrientes solo-planta em tempo real. Contudo, os métodos tradicionais de análise solo-planta são frequentemente caros, demorados e trabalhosos. Manage (2017) destaca que, a principal vantagem dos aplicativos móveis para os agricultores é o fácil acesso às informações no celular dos agricultores. As informações são armazenadas no próprio aparelho celular para fácil acesso, por exemplo: os detalhes do pacote de tarefas, informações de pragas e doenças e, fundamentalmente sobre as informações relacionadas à fertilização do solo. A propagação das informações ocorre de forma dinâmica, como por exemplo, detalhes do clima, preços de mercado, serviços de consultoria. O aplicativo móvel requer conectividade com a internet para buscar os dados dos *bigdata* do servidor *back-end*. O agricultor precisa de comunicação bidirecional e informações dinâmicas para a agricultura do dia-a-dia. Kumar e Karthikeyan (2019) apresentam um estudo, cujo principal objetivo é explorar o uso atual de aplicativos móveis, agrícolas, na rede móvel global. Os autores ressaltam que, deverá existir um ecossistema disponível em várias plataformas a fim de compreender os desafios, no que diz respeito ao aprimoramento desse tipo de aplicativo. Os autores ainda destacam os contextos adicionais para fortalecer o uso de aplicativos móveis agrícolas em serviços de consultoria e na educação.

De acordo com Mane e Kulkarni (2019), a rápida expansão do ecossistema digital tem ampliado a importância dos aplicativos móveis, aplicados em diversas áreas. Para o avanço do setor agrícola, por exemplo, os aplicativos móveis são introduzidos com a finalidade de ajudar os agricultores na otimização da sua produção. Para os autores, todas as informações obrigatórias e os planos relativos à agricultura não chegam a tempo para aos agricultores. No artigo é ressaltado que, a maioria do os agricultores não sabe manusear as novas tecnologias destinadas à agricultura. Golicz et al (2019) apresentam um aplicativo que transforma o smartphone em um refectômetro portátil, relacionando a cor de reação das tiras de teste à concentração de nutrientes disponíveis no solo. Os pesquisadores realizam um estudo de campo durante 6 meses envolvendo duas estações de cultivo de vegetais para avaliar a exatidão e precisão da análise de solo mediada por smartphone. Os resultados obtidos via smartphone correlacionou-se bem com a resposta de produção do vegetal verde e pode ser aplicado em cálculos de insumos agrícolas necessários em todo o campo aberto, e em várias estações de cultivo de vegetais. Para Golicz et al (2021) o crescente impacto de aplicativos móveis na tomada de decisão agrícola, relacionada ao uso sustentável de fertilizantes minerais, tem melhorado a consultoria agronômica e elevado a viabilidade econômica dessas aplicações, ao mesmo tempo em que destaca oportunidades e desafios associados a essas tecnologias. Para os autores, a gestão responsável de nutrientes requer frequente teste de solo.

**MODELAGEM MATEMÁTICA-COMPUTACIONAL:** A Modelagem Matemática-Computacional (MMC) concentra-se em pesquisas relacionadas aos processos das Ciências, das Engenharias e de Sistemas industriais. Essa área, de emergente relevância à atividade de pesquisa, envolve processos multiobjetivos, e todas as contribuições nesta área são, particularmente, encorajadas. Costa et al (2019) implementam a MMC em Linguagem PYTHON de programação para processos vinculados às Engenharias. A partir desses modelos foi possível melhorar a precisão e a acurácia dos fenômenos. No trabalho de Costa et al (2020), os autores aplicaram a MMC na estruturação de um dispositivo computacional, o *4YER*, capaz de simular o Processamento Digital de Sinais, fundamentado nas Séries de Fourier. O Modelo foi implementado em linguagem PYTHON de computação. Em Costa et al (2021) os autores utilizaram a MMC, estruturada em linguagem MATLAB de programação, para analisar o despacho de energia termelétrica gerada a partir do gás natural.

#### **Método de** *Spline* **Cúbica - MSC**

Considere os pontos  $x_0 < x_1 < x_2 < \cdots < x_{n-1} < x_n$ . Uma *spline* cúbica é uma função polinomial por partes  $S_3$ , que apresenta as seguintes propriedades:

 $S_3$  representa um polinômio de grau igual, ou menor, a 3 em cada um dos subintervalos  $[x_{k-1}, x_k]$ ;<br> $S_3$  possui derivadas, de primeira e de segunda ordens, contínuas em  $[x_{i_1}, x_n]$ .

Uma *spline* cúbica é representa por um modelo dada expressão (1).

$$
s_3(x) = \begin{cases} S_1(x), & x_0 \le x \le x_1 \\ \vdots & & \text{if } \\ S_k(x), & x_{k-1} \le x \le x_k \\ \vdots & & \text{if } \\ S_n(x), & x_{n-1} \le x \le x_n \end{cases}
$$
 (1)

em que  $S_R(x)$  é um polinômio do 3°, conforme mostra a equação (2).

$$
S_k(x) = a_k(x - x_k)^3 + b_k(x - x_k)^2 + c_k(x - x_k) + d_k
$$
 (2)

**Método de Regressão Múltipla Não-Linear – MRMNL:** O Método de Regressão Múltipla Não-Linear (MRMNL) é extensivamente utilizado para descrever a relação entre uma variável resposta y e um conjunto de variáveis explicativas  $x_i$ , de modo que  $y = f(x_i)$ . Por exemplo, nos estudos de fertilização do solo, é essencial observar a textura do solo para, então, definir a quantidade de adubo que se deve aplicar. O nível da precisão na análise do solo pode ser maximizado se, e somente se, a modelagem, via MRMNL, foi muito bem executada.

O MRMNL, por definição, depende dos parâmetros  $\eta$ ,  $\theta$  e suas derivadas, conforme apresentado no conjunto de expressões (3).

$$
\frac{\partial}{\partial \theta_0} = 1, \frac{\partial}{\partial \theta_1} = x, \frac{\partial}{\partial \theta_2} = x^2 \tag{3}
$$

em que  $\eta$  é uma função não-linear e  $\theta$  é um vetor de parâmetros  $\theta = \left(\theta_1, \theta_2, \theta_3, ..., \theta_p\right)$ . Adequando a notação para  $\eta$ ,  $\theta$ , teremos a equação (4).

$$
\eta(x,\theta_{\mu},\theta_{\nu},\theta_{\nu}) = \theta_{\mu}\left(1 - e^{(-\theta_{\mu}(x-\theta_{\nu}))}\right) \tag{4}
$$

em que  $a, e$  e  $c$  são os índices que correspondentes à assíntota, à eficiência e ao conteúdo das informações contidas nas variáveis explicativas.<br>Neste trabalho a MMC foi potencializada mediante a linguagem MATLAB de com na Tabela 1, foi possível incrementar uma expressão que representasse a concentração de fósforo na textura do solo. Utilizando o Método de *Spline* Cúbica (MSC) e o Método de Regressão Múltipla Não-Linear (MRMNL), engendrou-se uma expressão capaz de mapear a densidade do em que *a*, *e* e *c* são os índices que correspondentes à assíntota, à eficiência e ao conteúdo das informações contidas nas variáveis explicativas.<br>Neste trabalho a MMC foi potencializada mediante a linguagem MATLAB de c do solo.

$$
T = 0.03074x^2 - 0.02163y^2 - 0.01264x + 0.8367y + 0.01196x - 0.1555
$$
\n
$$
(5)
$$

em que  $x$  representa  $\mu_x = f(P)$  para a textura argilosa e  $y$  é a  $\mu_y = f(P)$  para a textura arenosa. A representação gráfica da equação (5) pode ser visualizada na Figura 1.

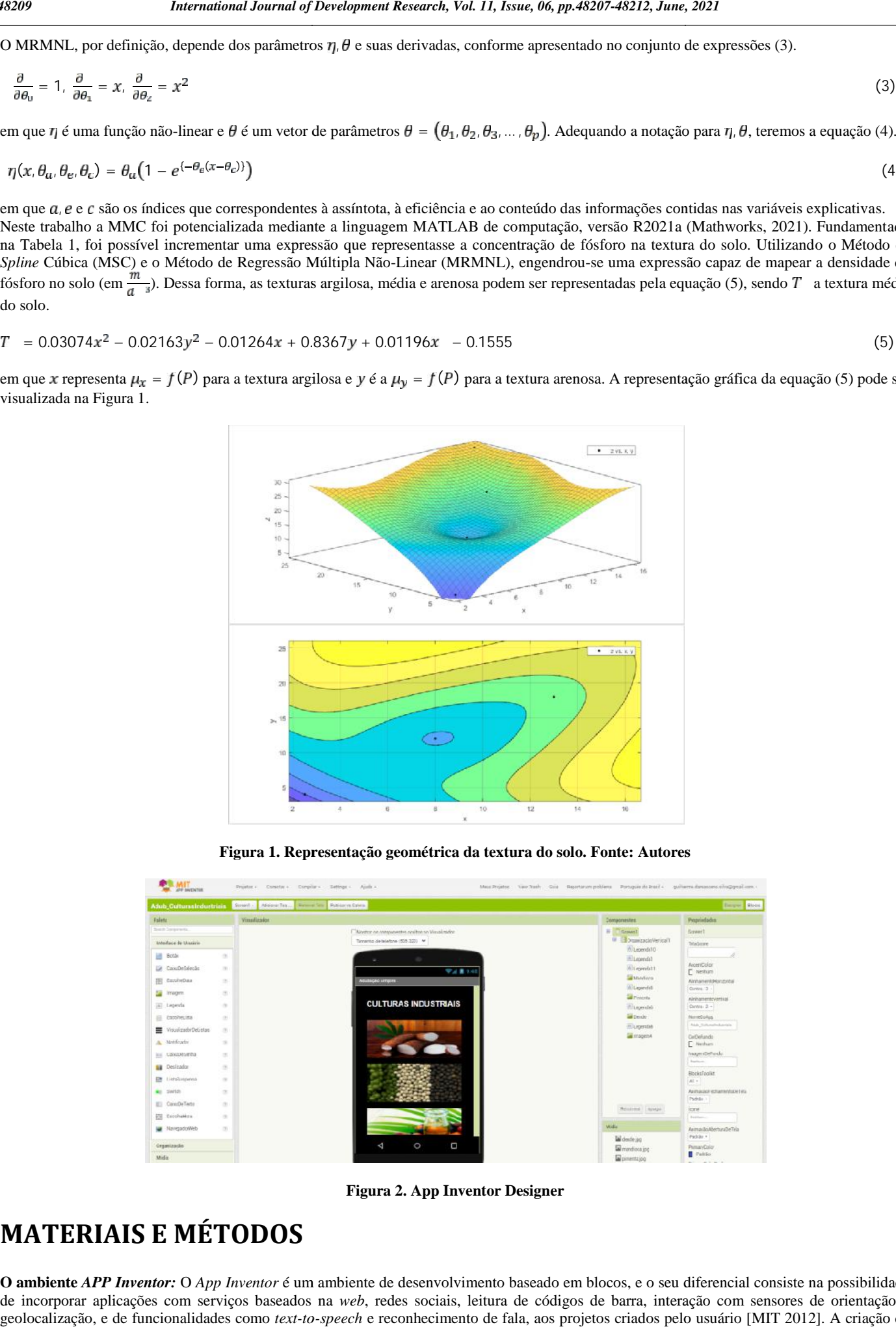

**Figura 1. Representação geométrica da textura do solo. Fonte: Autores**

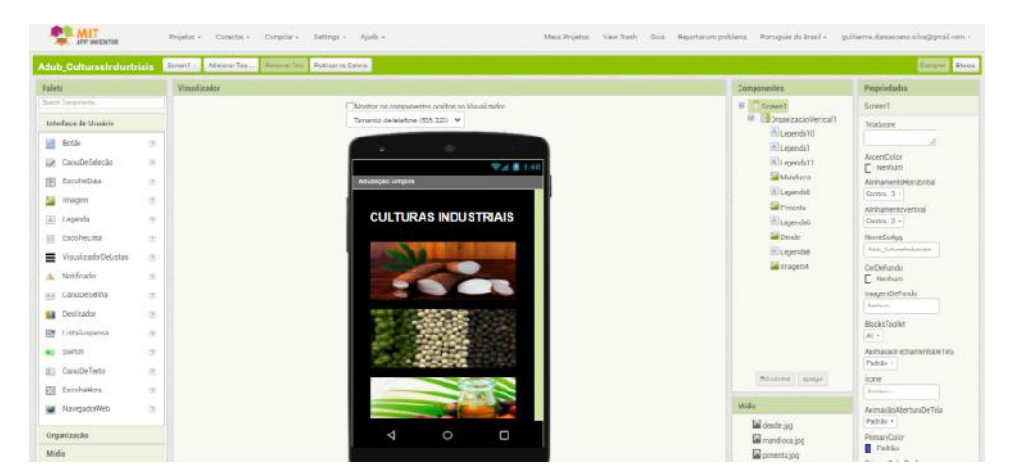

**Figura 2. App Inventor Designer Designer**

### **MATERIAIS E MÉTODOS MATERIAIS E**

**O ambiente** *APP Inventor:* O *App Inventor* é um ambiente de desenvolvimento baseado em blocos, e o seu diferencial consiste na possibilidade de incorporar aplicações com serviços baseados na *web*, redes sociais, leitura de códigos de barra, interação com sensores de orientação e geolocalização, e de funcionalidades como *text-to-speech* e reconhecimento de fala, aos projetos criados pelo usuário [MIT 2012]. A criação de aplicativos com o *App Inventor* é intuitiva e não exige conhecimento prévio de nenhuma linguagem de programação, e os aplicativos desenvolvidos podem ser utilizados em quaisquer dispositivos com plataforma *Android*. O *App Inventor* é baseado em componentes manipulados por eventos, métodos e propriedades, ou seja, o comportamento dos componentes depende, em sua maioria, de eventos provocados pela interação do usuário com o aplicativo. O desenvolvimento das aplicações se dá através do uso de duas janelas principais: *App Inventor Designer* e *Blocks Editor*. A *App Inventor Designer* é responsável pela criação visual da interface com o usuário, sendo executada a partir do navegador, apenas com um clique e arrastes dos componentes escolhidos da*Palette*, como como botões, caixas de texto, figuras, animações, sons, entre outros, para o *Viewer* (Figura 02). A janela *Blocks Editor* (Figura 03) é utilizada para monitorar o comportamento dos componentes pré-definidos na janela *App Inventor Designer*. Nesta janela, estão disponíveis para os usuários diferentes tipos de blocos conectáveis, como eventos e métodos, em uma interface do tipo arrastar e soltar. Nos blocos podem ser realizadas operações com *strings*, listas, operações matemáticas, entre outras. Os testes do aplicativo, podem ser realizados diretamente em um *Android* (*smartphone* ou *tablet*) conectado ao computador ou através do emulador que acompanha o *Blocks Editor*.

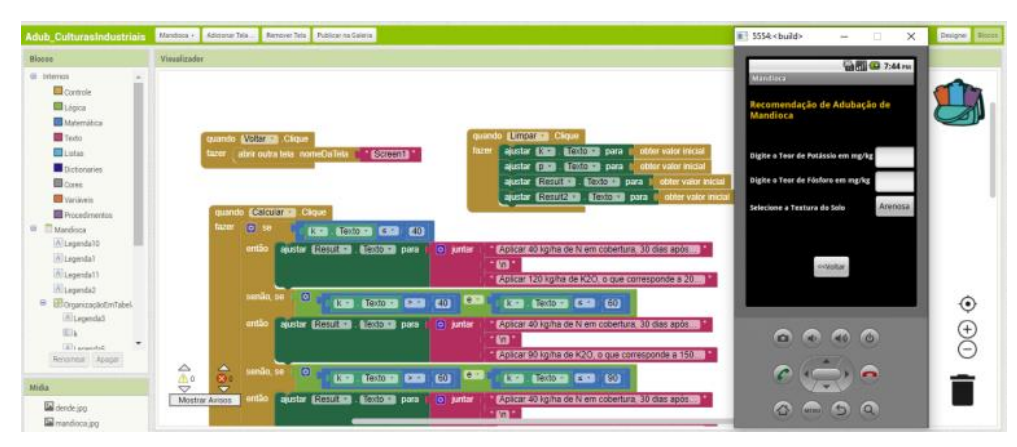

**Figura 3. App Inventor: Janela Blocks Editor. Exemplo de Aplicativo e Emulador em Execução**

**Cálculos de Adubação:** A base de dados para realizar a interpretação dos resultados de análise de solo através dos dados de entrada e os cálculos de adubação foi o livro "Recomendações de calagem e adubação para o Estado do Pará" (BRASIL *et al*, 2020). Os cálculos de adubação foram desenvolvidos tomando como referência adubos minerais simples, tais como: ureia (44% de N), sulfato de amônio (20% de N), superfosfato simples (18% de P<sub>2</sub>O<sub>5</sub>), superfosfato triplo (41% de P<sub>2</sub>O<sub>5</sub>) e cloreto de potássio (58% de K<sub>2</sub>O), para fornecer os macronutrientes nitrogênio, fósforo e potássio, e estão fundamentados também na equação (3). Exemplo de cálculo com os seguintes dados de entrada para a cultura da mandioca: Teor de Potássio 30mg/kg, Teor de Fósforo 3mg/kg e Textura de Solo Argilosa. O superfosfato simples possui 18% de  $P_2O_5$ , isso significa que em cada 100 kg de desse adubo, 18 kg contém  $P_2O_5$  (fósforo na forma de óxido). Para que o nutriente fósforo passe da forma de óxido para a forma de adubo comercial é necessário fazer uma conversão utilizando regra de três simples, conforme exemplo a seguir.

100 kg de superfosfato simples --- 18 kg de  $P_2O_5$  $X$ ---100 kg de  $P_2O_5$  (necessidade de adubação)  $X = 556$  kg/ha de superfosfato simples A necessidade de adubação de 100 kg de  $\rm P_2O_5$ foi extraída da Tabela 1.

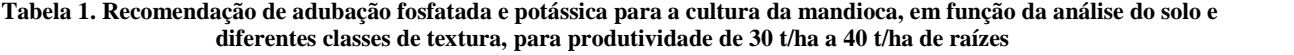

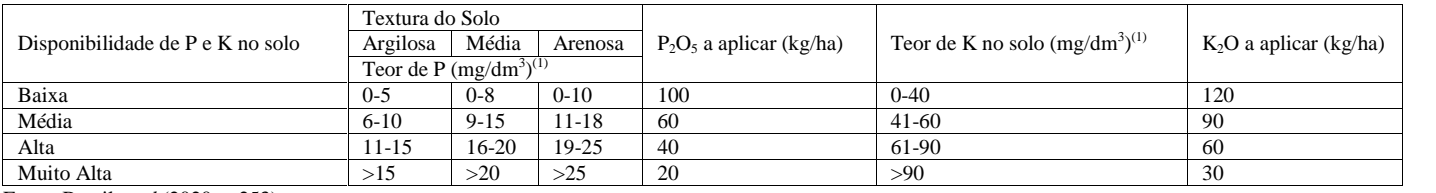

Fonte: Brasil *et al* (2020, p.253).

O mesmo raciocínio é utilizado para os nutrientes nitrogênio, fósforo e demais culturas. A variação ocorre nas tabelas de recomendação de nutrientes para cada cultura, porém a forma de calcular é semelhante.

**Aplicativo para Recomendação de Adubação de Culturas Industriais:** Para o desenvolvimento do aplicativo de Recomendação de Adubação de Culturas Industriais, foi utilizado o *frameworkAPP Inventor*. O aplicativo é composto de 04 telas, a tela principal, a tela de recomendação de adubação para a cultura industrial de Mandioca, a tela de recomendação de adubação para a cultura industrial de Pimenta do Reino e a tela de recomendação de adubação para a cultura industrial de Dendezeiro. Todas as telas de recomendações de adubação respeitaram os cálculos referentes as culturas supracitadas.

## **RESULTADOS E DISCUSSÃO**

A Figura 4 mostra a tela inicial do aplicativo. Esta tela contém as funcionalidades do sistema. Os *hiperlinks* são mostrados pelas figuras de cada cultura, após o clique em cada figura o aplicativo direciona para uma nova tela, na qual será realizado o cálculo de adubação da cultura escolhida. A Figura 5 exibe a tela onde será realizado o cálculo de recomendação de adubação para a cultura industrial da mandioca, a tela é composta de dois campos de texto, um campo de seleção e três botões, assim discriminados, o primeiro campo de texto recebe o valor de entrada referente ao Teor de Potássio em mg/kg, o segundo campo de texto recebe o valor de entrada referente ao Teor de Fósforo em mg/kg e o campo de seleção que recebe como entrada a Textura do solo, que poderá variar entre Arenosa, Média e Argilosa. Após entrar com todos os valores de entrada o botão "Calcular", irá realizar o cálculo da adubação e ele será mostrado como saída em forma de texto. Os dois botões restantes são para limpar os campos e voltar a tela inicial.

Para exemplificar foi realizada uma simulação com os seguintes valores de entrada: Teor de Potássio 30mg/kg, Teor de Fósforo 3mg/kg e Textura de Solo Argilosa. Para este cenário de entrada o aplicativo calculou a seguinte saída:

- Aplicar 40kg/ha de N em cobertura, 30 dias após a germinação. O que corresponde a: ureia=89kg/ha ou sulfato de amônio=200kg/ha.
	- Aplicar 120kg/ha de K2O (Óxido de Potássio), o que corresponde a 200kg/ha de KCL (Cloreto de Potássio).
- Aplicar 100kg/ha de P<sub>2</sub>O<sub>5</sub> (Pentóxido de Fósforo), o que corresponde a 556kg/ha de Superfosfato Simples ou 223 kg/ha de Superfosfato Triplo.

A Figura 6 exibe a tela onde será realizado o cálculo de recomendação de adubação para a cultura industrial da Pimenta do Reino, a tela é composta de dois campos de texto, um campo de seleção e três botões, assim discriminados, o primeiro campo de texto recebe o valor de entrada referente ao Teor de Potássio em mg/kg, o segundo campo de texto recebe o valor de entrada referente ao Teor de Fósforo em mg/kg e o campo de seleção que recebe como entrada a Fase da Planta, que poderá variar entre Plantio, 1 ano, 2 Ano, 3 Ano e 4 Ano ou Mais. Após entrar com todos os valores de entrada o botão "Calcular", irá realizar o cálculo da adubação e ele será mostrado como saída em forma de texto. Os dois botões restantes são para limpar os campos e voltar a tela inicial. Para exemplificar foi realizada uma simulação com os seguintes valores de entrada: Teor de Potássio 30mg/kg, Teor de Fósforo 5mg/kg e Fase da Planta 2 Ano. Para este cenário de entrada o aplicativo calculou a seguinte saída:

- Aplicar 60 g/planta de Nitrogênio(N), o que corresponde a 137 g/planta de Ureia ou 300 g/planta de Sulfato de Amônio.
- Aplicar 40 g/planta de P<sub>2</sub>O<sub>5</sub>, o que corresponde a 223 g/planta de Superfosfato Simples ou 98 g/planta de Superfosfato Triplo.
- Aplicar 70 g/planta de K<sub>2</sub>O, o que corresponde a 121 g/planta de Cloreto de Potássio.

A Figura 7 exibe a tela onde será realizado o cálculo de recomendação de adubação para a cultura industrial do Dendezeiro, a tela é composta de quatro campos de seleção e três botões, assim discriminados, o primeiro campo de seleção recebe o valor de entrada referente a fase de desenvolvimento da planta que poderá variar entre Plantio, 1 ano, 2 Ano, 3 Ano, 4 Ano e Produção, o segundo campo de seleção recebe o valor de entrada referente a disponibilidade de Fósforo no solo que pode variar entre Baixa, Média e Alta, o terceiro campo de seleção que recebe o valor de entrada referente a disponibilidade de Potássio no solo que pode variar entre Baixa, Média e Alta e o quarto campo de seleção recebe o valor de entrada referente a produtividade esperada em T/ha que pode variar em >5, 6-9,10-13, 14-17, 18-21, 22-25 e >25. Após entrar com todos os valores de entrada o botão "Calcular", irá realizar o cálculo da adubação e ele será mostrado como saída em forma de texto. Os dois botões restantes são para limpar os campos e voltar a tela inicial. Para exemplificar foi realizada uma simulação com os seguintes valores de entrada: Fase de Desenvolvimento da Planta - 1 Ano, Disponibilidade de Fósforo no Solo – Média, Disponibilidade de Potássio no Solo – Média e Produtividade Esperada em T/ha – 10-13. Para este cenário de entrada o aplicativo calculou a seguinte saída:

-Aplicar 300 g/planta de N, o que corresponde a 682 g/planta de Ureia ou 1500 g/planta de Sulfato de Amônio.

- Aplicar 100 g/planta de P<sub>2</sub>O<sub>5</sub> o que corresponde a 556 g/planta de Superfosfato Simples ou 244 g/planta de Superfosfato Triplo.
- Aplicar 400 g/planta de K<sub>2</sub>O, o que corresponde a 690 g/planta de Cloreto de Potássio.

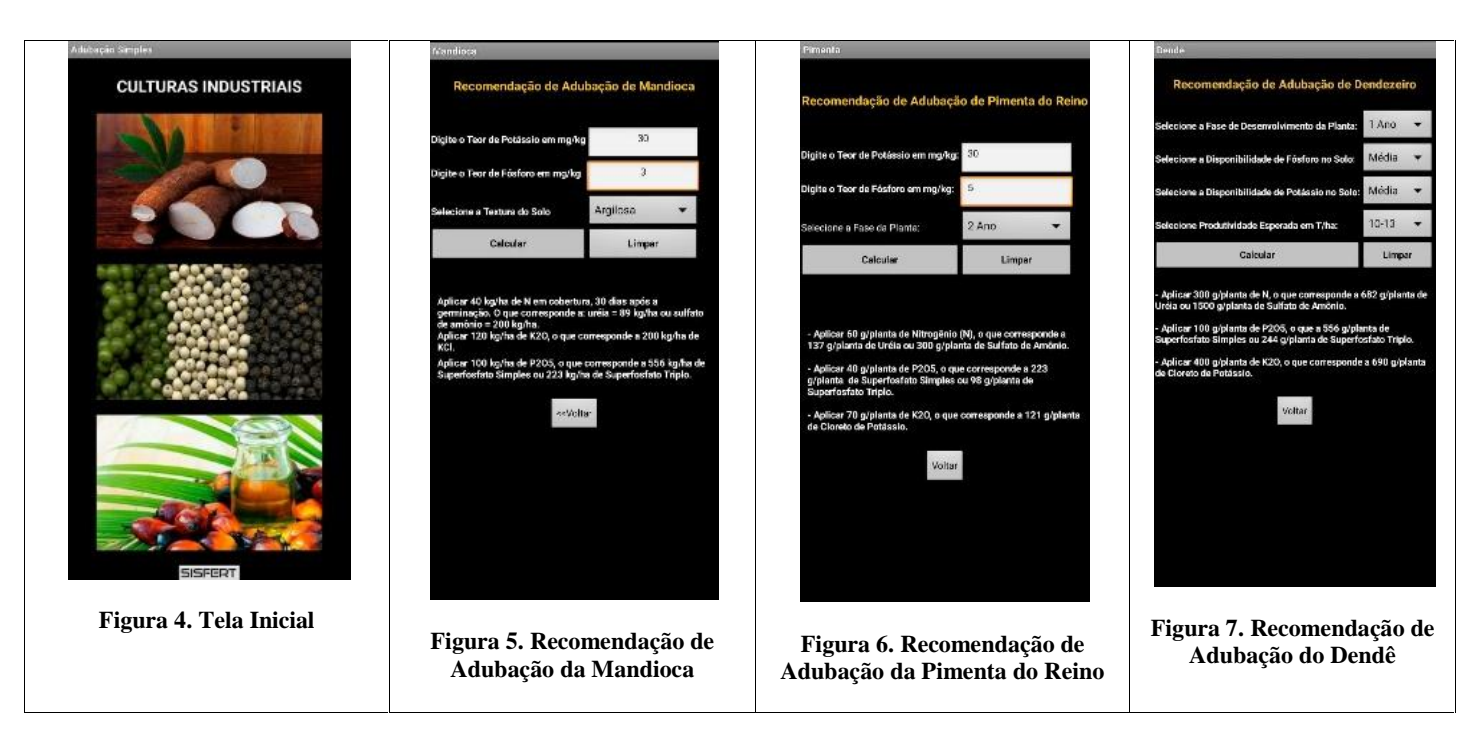

## **CONCLUSÃO**

Neste trabalho foi proposto um aplicativo móvel desenvolvido no Sistema Operacional *Android* fundamentado em Modelagem Matemática- Computacional, com a finalidade de auxiliar o agricultor no processo de adubação de culturas industriais, dentre elas, Mandioca, Pimenta do Reino e Dendezeiro. A ferramenta proposta se mostrou altamente eficiente, podendo ser aplicado a outros tipos de culturas de outras naturezas e áreas das Ciências Agrarias. As representações geométricas de textura do solo, geradas a partir da Equação 5, demonstraram um mapeamento com excelente acurácia e precisão, da densidade de fosforo no solo, sendo decisiva na economia e praticidade, auxiliando o agricultor, à tomada de decisão, no momento da etapa de adubação. Uma nova etapa a ser implementada é a aplicação da ferramenta no processo de adubação das culturas industriais no estado do Pará - Brasil. Nesse assunto, entende-se que a implementação deste tipo de aplicativo de agro tecnologia pode agregar otimização de recursos financeiros, permitindo o aumento da rentabilidade do produtor e a viabilidade dos cultivos.

### **REFERÊNCIAS**

Abelson, Harold. 2009. "App Inventor for Android". http://googleresearch.blogspot.com/2009/07/app-inventor-for-android.html.

Abelson, H. and Friedman, M. 2010 "App Inventor – A view into learning about computers through building mobile applications". http://www.sigcse.org/sigcse2010/attendees/supportersessions.php.

Abelson, Harold. et al. 2012 "Teaching CS0 with mobile apps using App Inventor for Android". J. Comput. Sci. Coll. 27, 6, 16-18.

App Inventor. 2016. Disponível em: http://appinventor.mit.edu/

App Annie. The 2017-2022 App Economy Forecast: 6 Bilion Devices, \$157 Bilion in Spend & More. Disponível em <https://www.appannie.com/en/insights/market-data/app-annie-2017-2022-forecast/>: Acesso em: 10 de maio de 2021.

Arvus. A agricultura de precisão. Disponível em:http://www.ufrrj.br/institutos/it/deng/varella/Downloads/IT190\_principios\_em\_agricultura\_de\_precisao/literatura/Arvus%20Tecnologia %20%20Agricultura%20de%20Precis%E3o.htm. Acesso em: 02 set de 2020.

Brasil, E. C. et al. Recomendações de calagem e adubação para o Estado do Pará. Brasília, DF: Embrapa, 2ª Edição, 2020. 419p.

- Costa, Denis C. L.; Costa, Heictor A. de O.; Neves, Lucas P. Métodos Matemáticos Aplicados nas Engenharias via Sistemas Computacionais. Coleção I – SINEPEM 2019. ISBN 978-85-62855-93-1 V. 02. ISBN 978-85-62855-87-0 Coleção. Copyright @ 2019 by SINEPEM 1ª edição. Belém – Pará – Brasil. 2019.
- Costa, Denis C. L.; Costa, Heictor A. de O.; Meneses, Lair de A.; Neves, Lucas P.; Cruz, Brennus C. C. da C.; Azancort Neto, Julio L. Aplicações do processamento digital de sinais: 4yer, um instrumento de ensino no curso de informática. In: Anais do Simpósio de Engenharia, Gestão e Inovação. Anais. São Paulo SP USP, 2020.
- Costa, Heictor A. de O.; Costa, Denis. C. L.; Meneses, Lair. A. de. Interdisciplinarity Applied to the Optimized Dispatch of Integrated Electricity and Natural Gas Networks using the Genetic Algorithm. Research, Society and Development, *[S. l.]*, v. 10, n. 2, p. e42110212641. DOI: 10.33448/rsd-v10i2.12641. 2021.
- Golicz, Karolina; Hallett Stephen H. &Sakraban, Ruben. The potential for using smartphones as portable soil nutrient analyzers on suburban farms in central East China. Nature Reseach: Scientific Reports | 9:16424. 2019.
- Golicz, Karolina; Hallett Stephen H. &Sakraban, Ruben. Old problem, the Millennial solution: using mobile technology to inform decision making for sustainable fertilizer management. Elsevier: Current Opinion in Environmental Sustainability. 49:26–32. 2021.
- Hardesty, Larry. The MIT roots of Google's new software. 19/08/2010.Disponível em:http://news.mit.edu/2010/android-abelson-0819. Acessado em: 1402/2017.
- Kumar, S. Aravindh & Karthikeyan, C. Status of Mobile Agricultural Apps in the Global Mobile Ecosystem. International Journal of Education and Development using Information and Communication Technology IJEDICT. Vol. 15, Issue 3, pp. 63-74. 2019.
- Malavolta, E. ABC da adubação. 5 ed. São Paulo: Ceres, 1989, 294p. Carvalho, Edilson Brasil, Manoel da Silva Cravo, Ismael de Jesus Matos Viégas Recomendações de calagem e adubação para o estado do Pará – 2. ed. – Brasília, DF: Embrapa, 2020.
- Manage. Mobile Apps Empowering Farmers. National Institute of Agricultural Extension Management, India. 2017.
- Mane, Shubhangi G. & Kulkarni R. Design and Development of Mobile App for Farmers. Fostering Innovation, Integration and Inclusion Through Interdisciplinary Practices in Management. International Journal of Trend in Scientific Research and Development IJTSRD. 2019.
- Mathworks. MathWorks leading developer of mathematical computing software for engineers and scientists. https://www.mathworks.com/. 2021.
- Nunes, José Luis da S. Agricultura de precisão. Disponível em: https://www.bibliotecaagptea.org.br/agricultura/precisao/artigos/A%20AGRICULTURA%20DE%20PRECISAO%20COMO%20FERRAM ENTA%20PARA%20O%20PRODUTOR%20RURAL.pdf.Acesso em: 02 set 2020.
- Porto, Fabiano. Aplicativos Mobile: Definições, História e Previsões. Disponível em: http://http://tectriadebrasil.com.br/blog/2012/11/07/aplicativos-mobile-definicoes-historia-e-previsoes/.Acesso em: 14/05/2021.

\*\*\*\*\*\*\*